# Instructions for Requesting an OMET Midterm Course Survey

This document outlines the process for requesting a Midterm Course Survey. Midterm Course Surveys are administered by instructor request only. End-of-term Teaching Survey administration processes remain the same. For more details about the Midterm Course Survey process (general information, survey questions, survey period dates) go to **<https://teaching.pitt.edu/omet/midterm/>**

## **Before getting started here are some important things to remember:**

- Multiple instructor classes only one instructor needs to request
- Make sure to request for all sections of cross-listed courses
- **Remember** to *Save* your changes

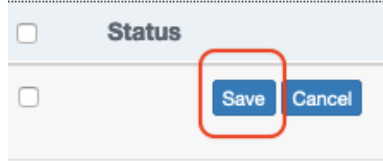

## **Step 1**

**Request a Midterm Course Survey directly from your Teaching Survey Dashboard**  [https://teachingsurvey.pitt.edu/pitt/](https://na01.safelinks.protection.outlook.com/?url=https%3A%2F%2Fteachingsurvey.pitt.edu%2Fpitt%2F&data=01%7C01%7Cchaz.arnett%40pitt.edu%7Ceea464e81f3f4c3be15508d455dfd166%7C9ef9f489e0a04eeb87cc3a526112fd0d%7C1&sdata=ItlV29Zq36j1fU3W6urPRaCJp6FNyuz5zGrOHpXRSuQ%3D&reserved=0)

## **Step 2** – Under the Task bar, you will find the option to: *Request a Midterm Course Survey*

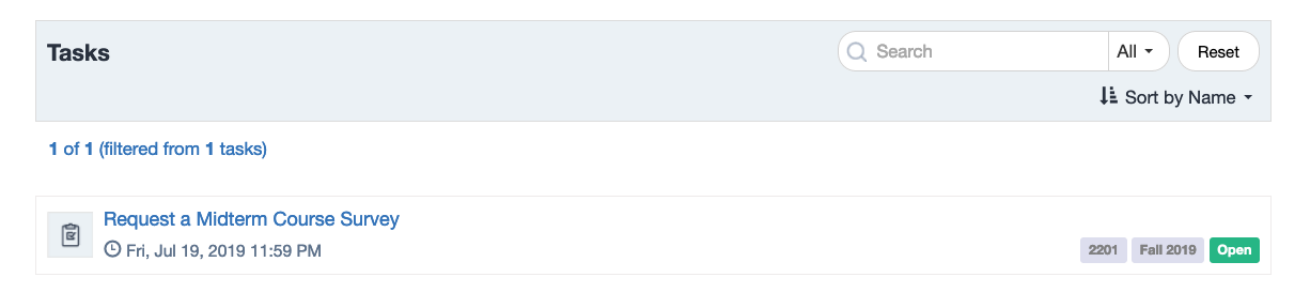

**Step 3** – Open the task, a list of your courses will appear.

#### **Step 4** – Edit your course.

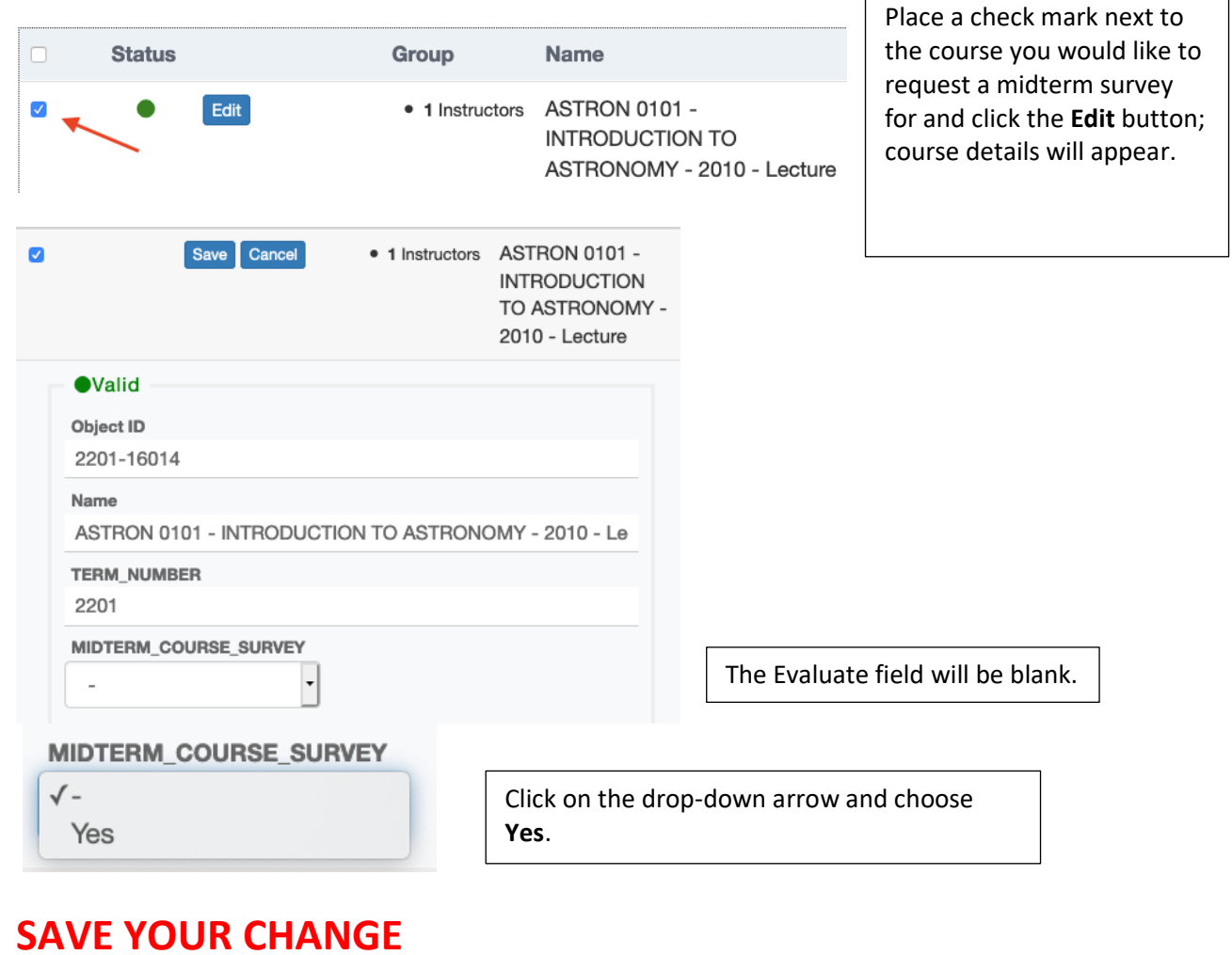

#### $\Box$ **Status**  $\Box$ Cancel Save

## **Bulk Edits**

If you are teaching multiple classes and wish to request a midterm survey for all of them:

**Step 1** - Check the Edit courses box above the status bar.

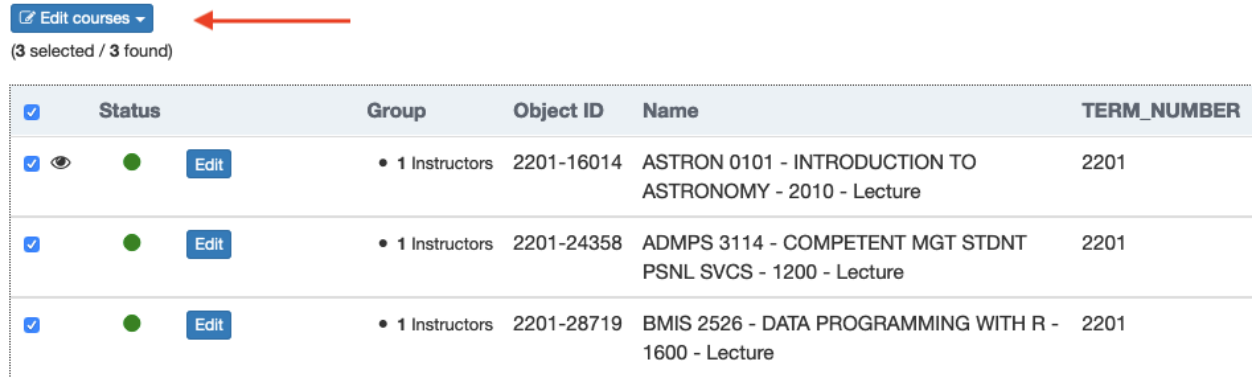

## **Step 2** - Click on the drop-down box and choose Edit courses fields:

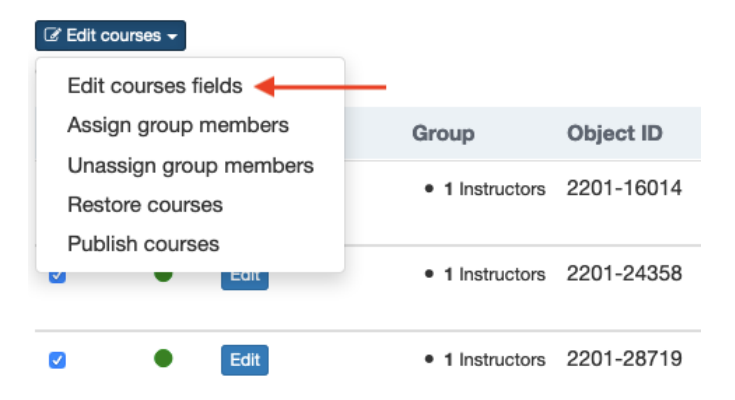

## **Step 3** –

- Click on the drop-down box under Field and choose Misterm Course Survey.
- Click on the drop-down box under New value and choose Yes.
- Click on Add Field
- Hit Apply

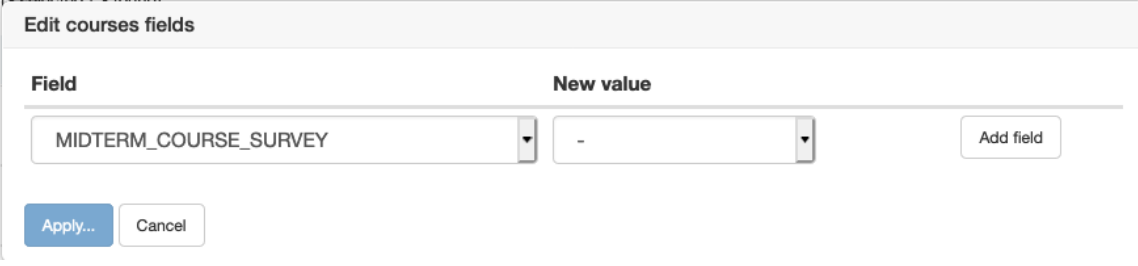

**Step 4** – You will be asked to Confirm your changes, click Yes.

## **Confirm Changes**

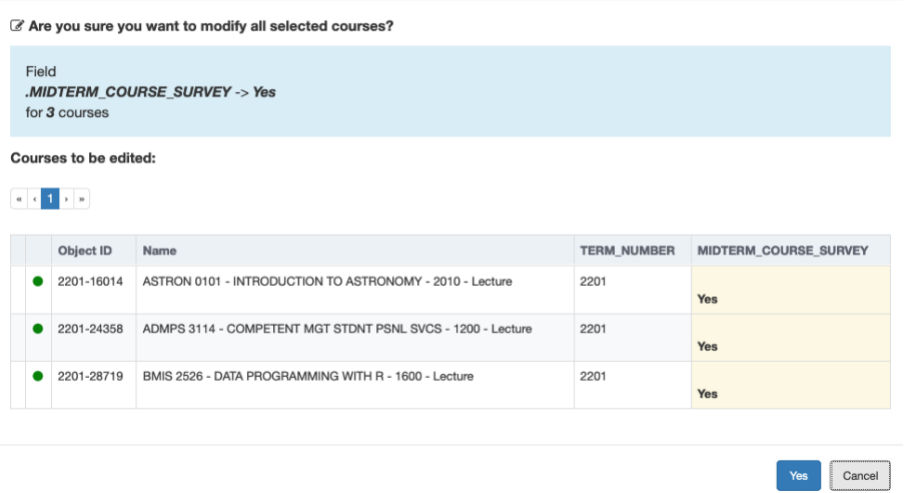

Refer to the **Request Deadline** in the email that was set to you.

If something appears incorrect, please contact your department administrator to make the necessary changes in PeopleSoft.

Contact the Office of Measurement and Evaluation of Teaching (OMET) with questions. [omet@pitt.edu](mailto:omet@pitt.edu) | 412-624-6440